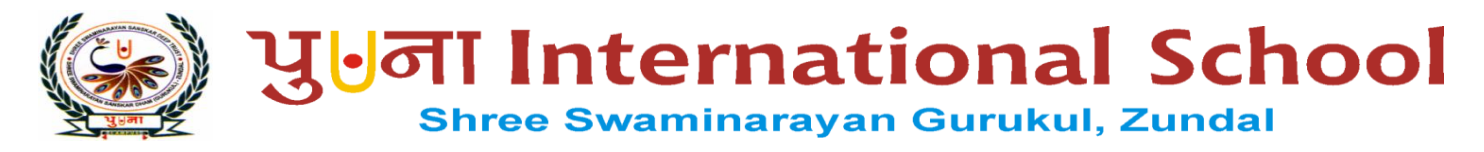

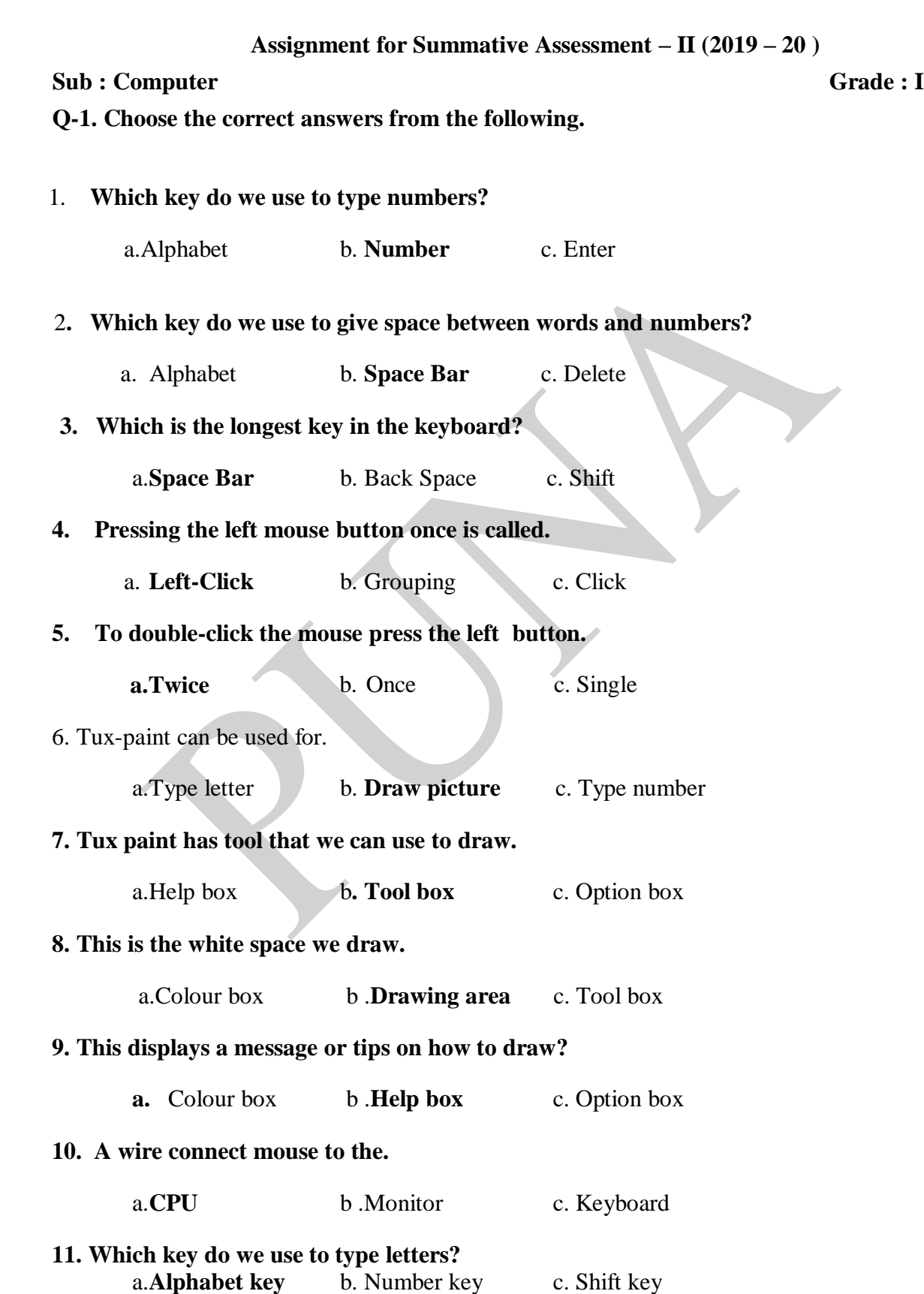

#### **12. Which key do we use to give space between words and numbers?**

a. **Space bar** b. Number key c. Help box

#### **Q-2. Write 'T' for true and 'F' for false.**

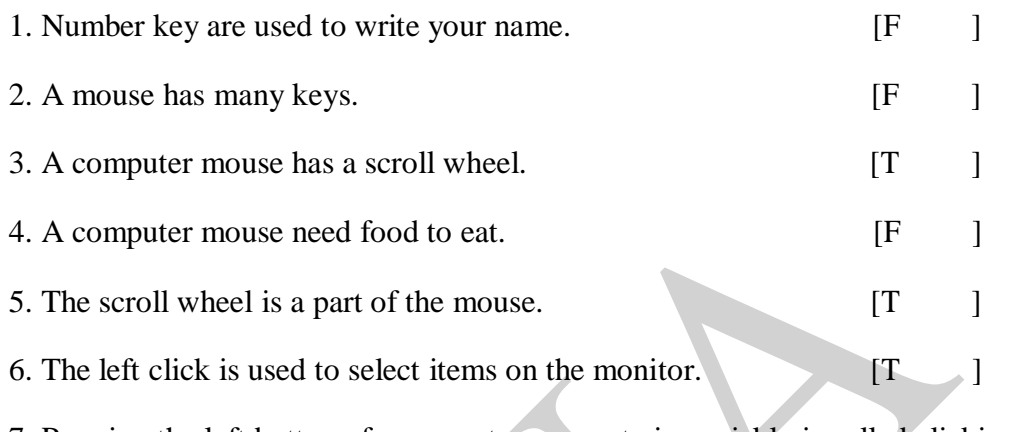

- 7. Pressing the left button of a computer mouse twice quickly is called clicking. [T ]
- 8. The mouse pointer moves to the right when we move the mouse to the left. [F ]

#### **Q-3. Fill in the blanks.**

#### **[ movies, monitor, screen, starters, fill, two, mouse pointer, left click]**

- **1. Starters** are ready made outline of drawing.
- **2.** A computer mouse has **two** buttons.
- **3.** A **monitor** looks like a television.
- **4.**The face of a monitor is called its screen
- 5.We can watch **movies** and cartoons on a monitor.
- 6. **Fill** is an option available for the magic tool.
- 7. The arrow on the screen of the monitor is called the **mouse pointer** .
- 8. We press the left button once to **left click** the mouse.

### **Q-4. Answer in one word.**

- 1. Which part of a computer helps us to play games?
- A. **Mouse** .
- 2. Which part of a computer looks like a television?
- A. **Monitor** .

3.Which part of a computer helps us to type?

- A. **Keyboard** .
- 4. How many buttons does a mouse have?
- A. **Two** .

5.Which part of the computer know as the brain of the computer?

A. **CPU** .

6. Which key do we use to move the cursor to the nex tline?

- A. **Enter** .
- 7. Which key do we use to delete letters and numbers?
- A. **Delete / Backspace** .

# **Q-5. Rearrange the letters to name the part of the Tux Paint Screen:**

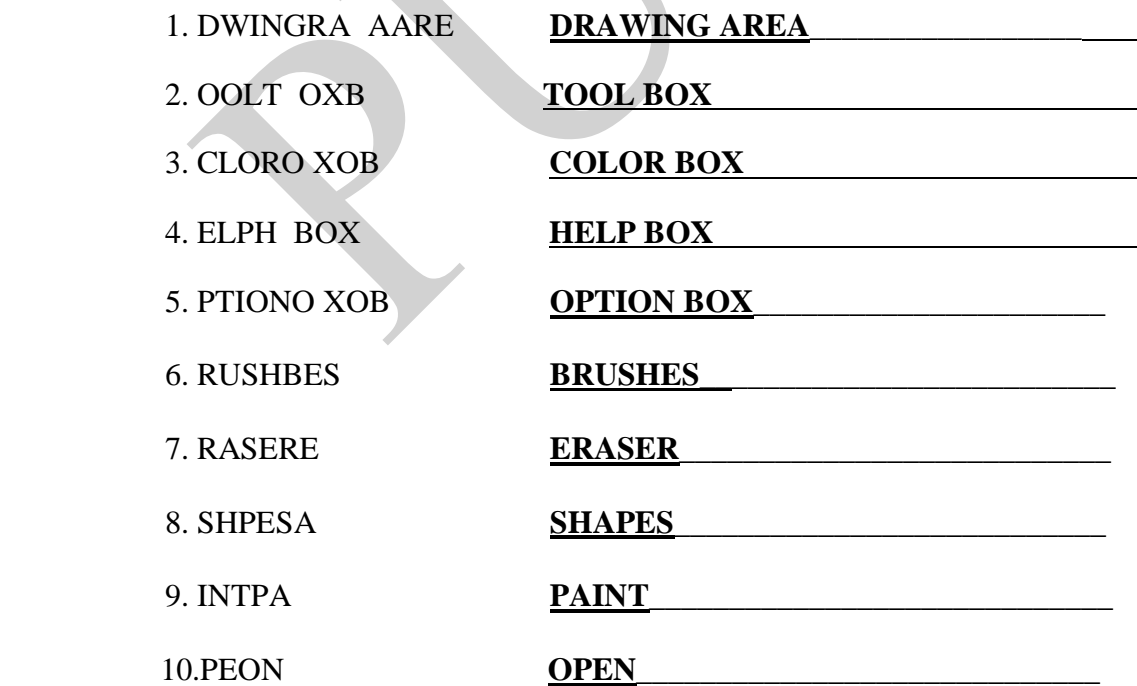

**Q-6. Label the parts of the mouse.**

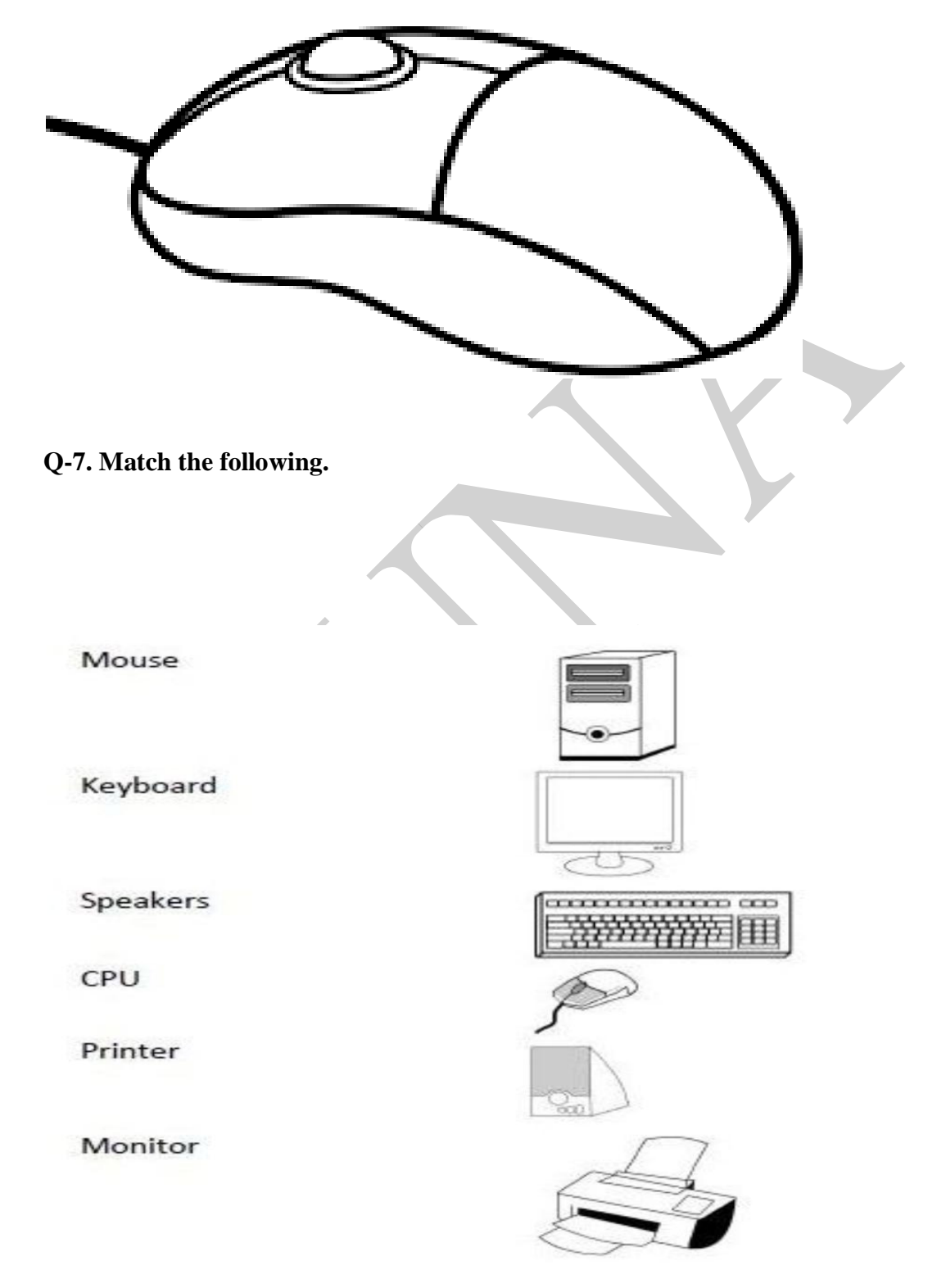

**Q-8. Solve the parts of a computer puzzles.**

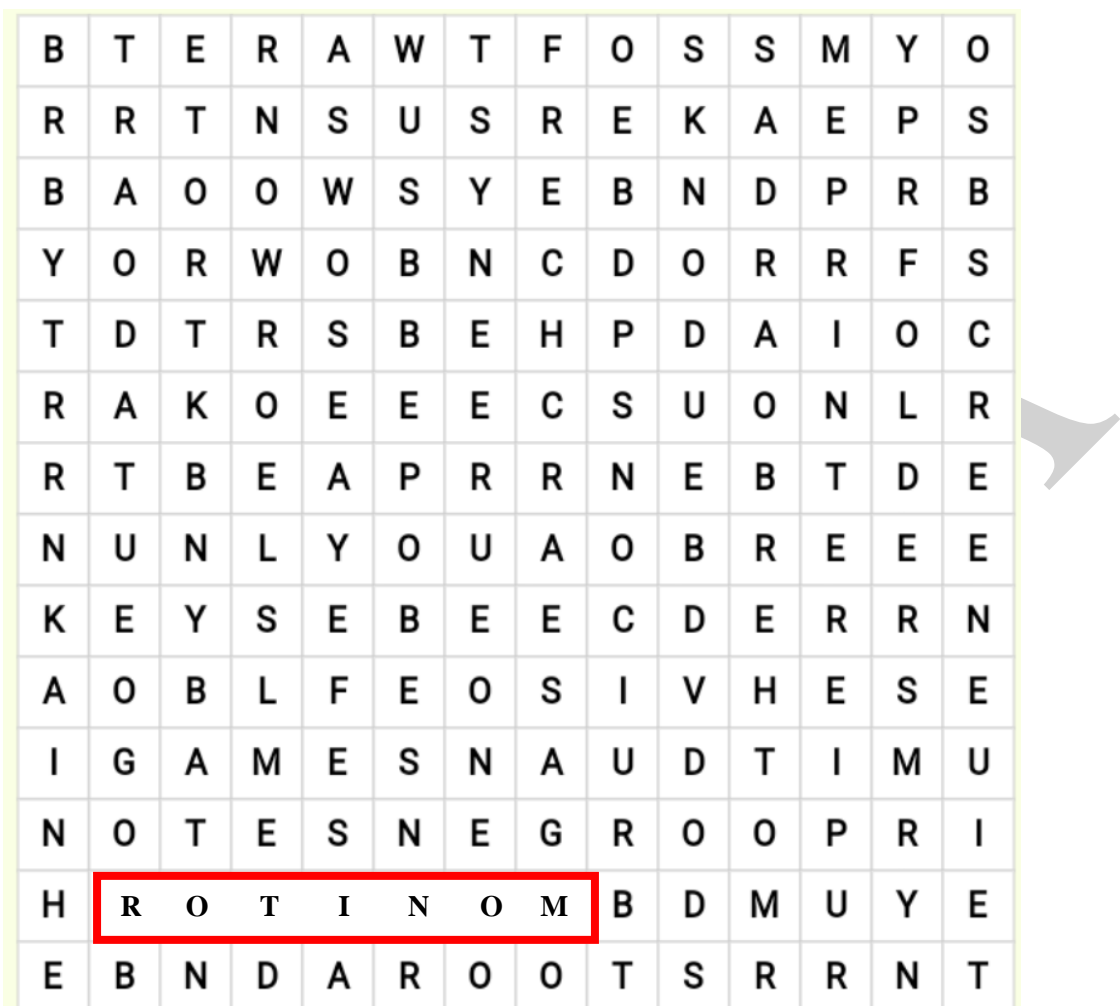

## **WORDS:**

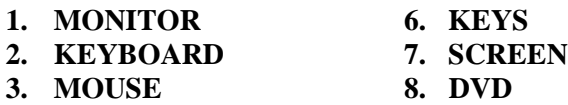

- **4. PRINTER 9 . SEARCH**
- **5. SPEAKER**
- 
- 
- 

**Q-9 Color the keys with the given color codes:**

**Shift key – Red, Spacebar – Blue, Backspace – Yellow, Enter key – Pink, Delete key - Brown** 

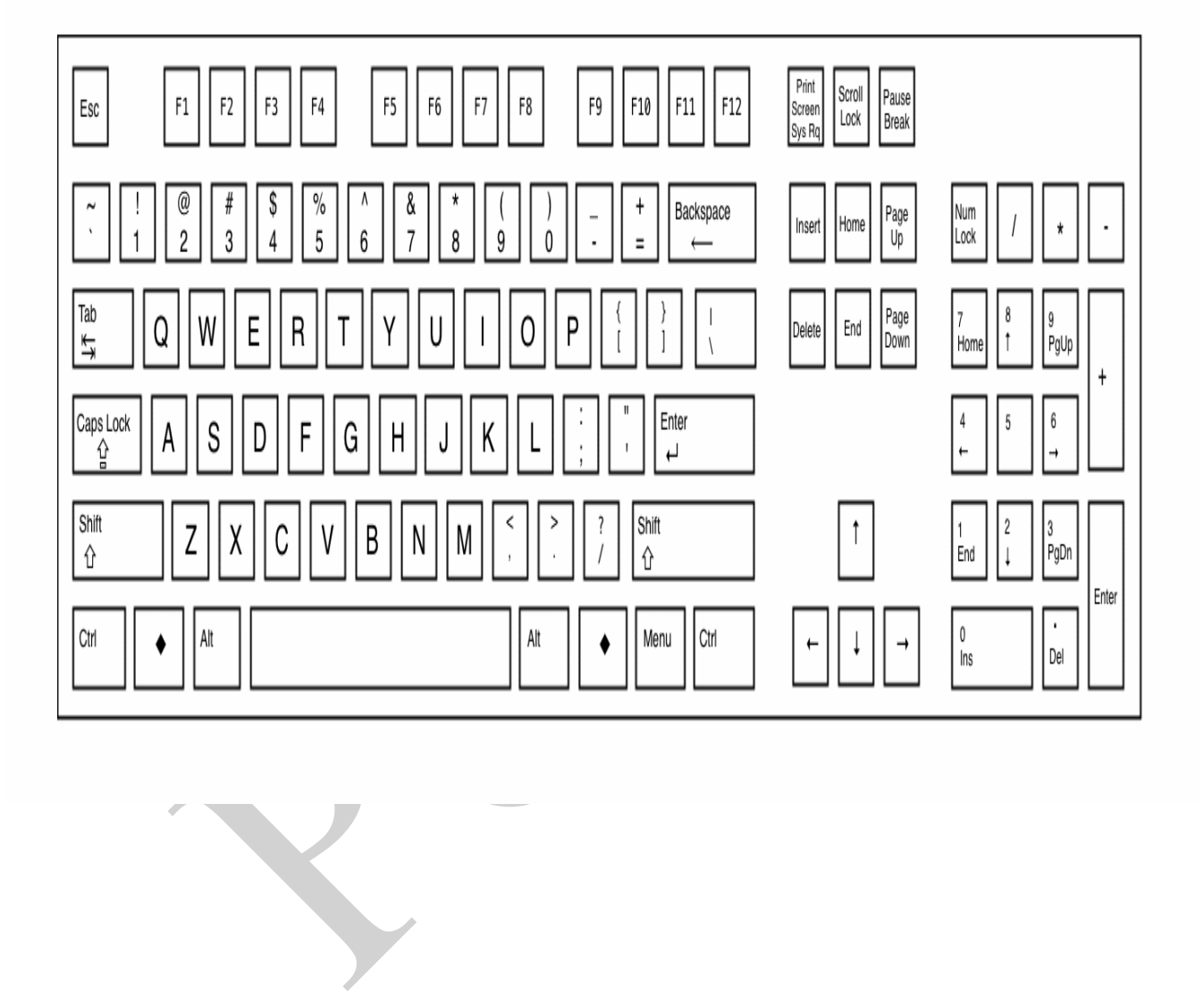